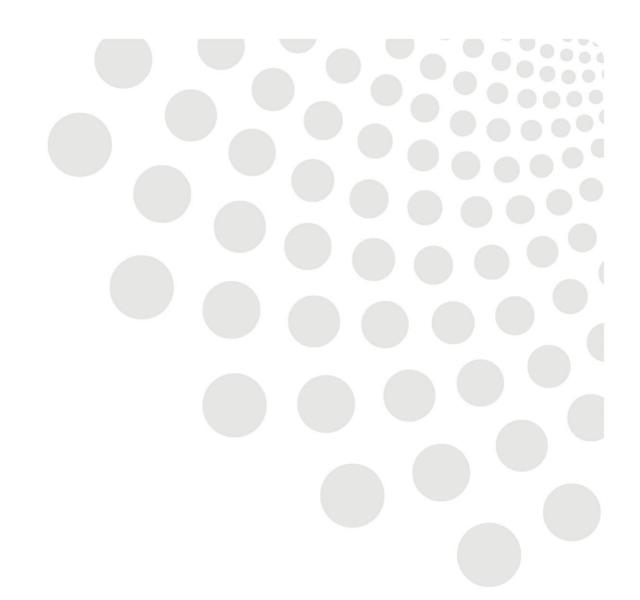

# LCC Oracle guidance

Manager Self Service Payment Claims Including Overpayments/Underpayments

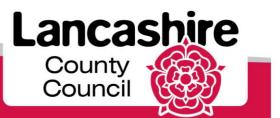

www.lancashire.gov.uk

# Contents

| <u>Overview</u>                         | 2  |
|-----------------------------------------|----|
| Authorising Employee Claims             | 3  |
| Making a claim on behalf of an employee | 6  |
| Claiming Standby                        | 11 |
| Bank Holiday Adjustments                | 13 |
| Overpayments as the result of a claim   | 16 |
| <u>Underpayment</u>                     | 18 |
| <u>Casuals</u>                          | 18 |
| Large Overpayments                      | 18 |
| <u>Hints &amp; Tips –</u>               | 19 |
| Inputting Payment Claims                | 19 |
| Payment Claims general information      | 19 |
| Payment Claims Table – Payment Types    | 20 |

# Overview

The following guide takes you through the process of making self-service payment claims on behalf of employees under a manager's hierarchy or authorising claims through Manager Self Service and is aimed at LCC managers. Claims covered include: casual claims, extra work in own post, standby, bank holidays and change of contracted duties.

Additionally the guide will show you what to do in the event of an overpayment, which may have arisen from an incorrect or duplicate claim being made, or an underpayment where the employee has been paid less hours than they worked.

Underpayment may arise where hours have been claimed incorrectly, for example the employee worked 40 hours but entered the hours incorrectly and only claimed 4, or where they forgot to claim for a particular date. Underpayments can be corrected by making an additional claim as explained in the <u>Underpayments section</u>.

Useful Links

Link to Payroll Deadlines

Link to Understanding Your Pay

Payable Enhancements

# Authorising employee claims

This function allows you to approve any payment claims for your team and can be found in **All Actions Awaiting Your Attention** 

**Tip:** Anything actioned / added by employees in your hierarchy/team will also appear in your work list on the your home page (see guide **LCC Oracle Guide - MSS Worklists & Delegating**) and individual claims can be authorised directly form the Worklist

| ΈP | ACTION                                                                                                    |                          |                                           |                                                                                                    |                                                                                  |                                                       |                                                                |                                                       |                  |                |
|----|----------------------------------------------------------------------------------------------------|--------------------------|-------------------------------------------|----------------------------------------------------------------------------------------------------|----------------------------------------------------------------------------------|-------------------------------------------------------|----------------------------------------------------------------|-------------------------------------------------------|------------------|----------------|
|    | Click on All Actions Awaiting Your Attention.                                                                              |                          |                                           |                                                                                                    |                                                                                  |                                                       |                                                                |                                                       |                  |                |
|    | LCC Manager Self-Service -                                                                                                 |                          |                                           |                                                                                                    |                                                                                  |                                                       |                                                                |                                                       |                  |                |
| L. | All Actions Awaiting Your                                                                                                  |                          |                                           |                                                                                                    |                                                                                  |                                                       |                                                                |                                                       |                  |                |
|    | Delegate Tea                                                                                                    | m Acces                  | SS                                        |                                                                                                    |                                                                                  |                                                       |                                                                |                                                       |                  |                |
|    | Delegate Sing                                                                                                    |                          | _                                         |                                                                                                    |                                                                                  |                                                       |                                                                |                                                       |                  |                |
|    | A list will appear with actions that need to be taken on Oracle.                                                           |                          |                                           |                                                                                                    |                                                                                  |                                                       |                                                                |                                                       |                  |                |
|    | A list will appear with                                                                                                    | actions                  | that                                      | need                                                                                                    | to be taken or                                                                   | n Oracle                                              | 2.                                                             |                                                       |                  |                |
|    | A list will appear with                                                                                                    | actions                  |                                           | _                                                                                                    | to be taken or<br><sup>vorites</sup> マ                                           |                                                       |                                                                | nces Help Perso                                       | onalize F        | Page           |
|    | A list will appear with<br>All Actions Awaiting Your Attentio                                                              | 🛱 Navi                   |                                           | _                                                                                                    |                                                                                  |                                                       |                                                                | ences Help Perso                                      | onalize F        | age            |
|    | All Actions Awaiting Your Attentic                                                                                         | n Navi                   | gator 🔻                                   | _                                                                                                    | vorites 🔻                                                                        | Home                                                  | Logout Prefere                                                 |                                                       |                  |                |
|    |                                                                                                    | n Navi                   | gator 🔻                                   | Ge Fa                                                                                                    | vorites 🔻<br>Department                                                          | Home                                                  | Logout Prefere                                                 |                                                       |                  | Page<br>Delete |
|    | All Actions Awaiting Your Attentio                                                                                         | n<br>Sent<br>08 Jan-2019 | gator 🔻<br>Name<br>Tester, I              | Gr. John                                                                                                    | vorites ▼<br><b>Department</b><br>WL Housing Investment                          | Home<br>Job<br>WLBC Staff                             | Logout Prefere<br>Effective Date<br>08-Jan-2019                | Status                                                | Update           | Delete         |
|    | All Actions Awaiting Your Attention<br>Subject<br>Payment Claims for Tester Mr. John                                       | n<br>Sent<br>08 Jan-2019 | gator ▼<br>Name<br>Tester, I<br>Tester, I | Rave Fave Annalder Annalder An | vorites ▼<br><b>Department</b><br>WL Housing Investment<br>WL Housing Investment | Home<br>Job<br>WLBC Staff<br>WLBC Staff               | Logout Prefere<br>Effective Date<br>08-Jan-2019<br>08-Jan-2019 | <b>Status</b><br>Pending Approval                     | Update           | Delete         |
|    | All Actions Awaiting Your Attention<br>Subject<br>Payment Claims for Tester Mr. John<br>Payment Claims for Tester Mr. John | n<br>Sent<br>08 Jan-2019 | gator  Name Tester, I Tester, I Tester, I | → Fav<br>Mr. John<br>Mr. John<br>Mr. John                                                                                                    | vorites ▼<br><b>Department</b><br>WL Housing Investment<br>WL Housing Investment | Home<br>Job<br>WLBC Staff<br>WLBC Staff<br>WLBC Staff | Effective Date<br>08-Jan-2019<br>08-Jan-2019<br>08-Jan-2019    | <b>Status</b><br>Pending Approval<br>Pending Approval | Update<br>J<br>J | Delete         |

|                                                                                                    | ft.                                                                    | Navigator 🔻 👒 Fa                 | vorites 🔻          | Home                  | Logout Pre | ferences Help Personalize Page                          |  |
|----------------------------------------------------------------------------------------------------|------------------------------------------------------------------------|----------------------------------|--------------------|-----------------------|------------|---------------------------------------------------------|--|
| Payment Clai                                                                                                    | ms for Test2 Mr. EMP                                                   |                                  | _                  |                       |            |                                                         |  |
| To Mai<br>Sent 08-                                                                                                    | t2 Mr. EMP<br>nager1 Mr. Parallel<br>Jan-2019 13:06:04<br>834789       | Attachments                      |                    | Approve Reject        | Reassig    | More Information Reques                                 |  |
| Summary                                                                                                    |                                                                        |                                  |                    |                       |            |                                                         |  |
| <u>Personalize</u>                                                                                                    | Stack Layout: (SummaryCo<br>Employee Name Te<br>Employee Number 60     | st2, Mr. EMP                     |                    |                       |            | EMP.Test2@westlancs.gov.uk<br>Lancashire County Council |  |
| Indicates Chan                                                                                                    | ack Layout: (ReviewRN)<br>ged Items.<br>ack Layout: (ReviewRN.HrReview | vTablesRN)                       |                    |                       |            |                                                         |  |
| Extra Inform                                                                                                    | nation Type                                                            |                                  |                    |                       |            |                                                         |  |
| Online Claims                                                                                                    | - Casual/Fees/Additional C                                             | asual Work                       |                    |                       |            |                                                         |  |
|                                                                                                    | р                                                                      | roposed                          |                    |                       |            |                                                         |  |
|                                                                                                    | Date Worked 0                                                          | 3-Jan-2019<br>/L020020320002 Req | operation Building | Suprovori             |            |                                                         |  |
|                                                                                                    | Reason for Work                                                        |                                  |                    | g Surveyor j          |            |                                                         |  |
|                                                                                                    | Element Name P<br>Hours/Units 1                                        | _                                |                    |                       |            |                                                         |  |
|                                                                                                    | Updated N                                                              |                                  |                    |                       |            |                                                         |  |
|                                                                                                    |                                                                        |                                  |                    |                       |            |                                                         |  |
| Action Histo                                                                                                    | ory                                                                    |                                  |                    |                       |            |                                                         |  |
| Sequence                                                                                                    | Name                                                                   | Action                           | Date               |                       | Notes      |                                                         |  |
| 1<br>2                                                                                                    | Tester Mr. John<br>Bert Mr. Parallel                                   | Submit<br>Pending                | 08-Jan-2019 1      | 13:04:12              |            |                                                         |  |
| 3                                                                                                    | Manager2 Mrs. Parallel                                                 | Pending                          |                    |                       |            |                                                         |  |
| Related Ap                                                                                                    | plications                                                             |                                  |                    |                       |            |                                                         |  |
| 🖹 Roturn E                                                                                                    | or Correction                                                          |                                  |                    |                       |            |                                                         |  |
| <u>Iteturi i</u>                                                                                                    |                                                                        |                                  |                    |                       |            |                                                         |  |
| Response                                                                                                    |                                                                        |                                  |                    |                       |            |                                                         |  |
|                                                                                                    | Note                                                                   |                                  |                    |                       |            | ^                                                       |  |
| Chack th                                                                                                    | rough the dotail                                                       | and than                         | chooco w           | hat ta da n           | ovt Th     | ere are a row of o                                      |  |
|                                                                                                    | pottom of the scr                                                      |                                  |                    |                       | ext. II    |                                                         |  |
| top and i                                                                                                    |                                                                        |                                  |                    |                       |            |                                                         |  |
| Approve                                                                                                    | <ul> <li>This will accep</li> </ul>                                    | t the new ir                     | nformatio          | n and comr            | nit it ir  | to Oracle.                                              |  |
| Reject –                                                                                                    | This will discard t                                                    | he new info                      | ormation           | , and a new           | claim      | will need submittin                                     |  |
| <b>Reassign</b> – This will allow the approval process to be forwarded to another manager.<br><b>More Information Request</b> – This will ask the employee to provide additional information |                                                                        |                                  |                    |                       |            |                                                         |  |
| iviore int                                                                                                    | ormation Reque                                                         | <b>st</b> – This Wil             | ll ask the         | employee t            | o provi    | de additional infor                                     |  |
| Also <i>,</i> the                                                                                                    | re is the option t                                                     | o Return Fo                      | or Correc          | <b>tion</b> . This no | otifies    | the employee that                                       |  |
| re-submi                                                                                                    | t the request, yo                                                      | u may ente                       | r a note i         | n the respo           | nse fiel   | d.                                                      |  |
|                                                                                                    |                                                                        | -                                |                    | •                     |            |                                                         |  |
| 11 all 1110                                                                                                    | rmation is correc                                                      | i, click App                     | iove.              |                       |            |                                                         |  |
| Appro                                                                                                    | ve                                                                     |                                  |                    |                       |            |                                                         |  |
|                                                                                                    |                                                                        |                                  |                    |                       |            |                                                         |  |
|                                                                                                    |                                                                        |                                  |                    |                       |            |                                                         |  |
| The requ                                                                                                    | est will be autom                                                      | natically ren                    | noved fro          | om your list          | of actio   | ons.                                                    |  |

**Note:** Employees with claims still pending approval after 7 days of submission, are instructed to speak to their manager to discuss. If it has not been approved after 14 days, the employee will need to submit a new request.

7. You can Reassign the action by clicking on Reassign, the Reassign Notification screen will appear

| Reassign Noti                                                                                                  | ication: Payment                                                                                                    | Claims for Test2 Mr. EMP                                                                                                    |                                                |                                                                    |                        |
|----------------------------------------------------------------------------------------------------|----------------------------------------------------------------------------------------------------|----------------------------------------------------------------------------------------------------|------------------------------------------------|--------------------------------------------------------------------|------------------------|
|                                                                                                    | mplete ownership o                                                                                                    | authority to respond to a noti<br>of and responsibility for that no                                                                           |                                                | still retaining ownership or 'Trar                                 | Submit                 |
| * Assignee                                                                                                    |                                                                                                    | response                                                                                                    | Q (1                                           |                                                                    |                        |
| Commonte                                                                                                    | ⊖ Transfer notific                                                                                                    |                                                                                                    |                                                | 2                                                                  |                        |
| Comments                                                                                                    |                                                                                                    |                                                                                                    | Tes                                            | · .                                                                | $\sim$                 |
|                                                                                                    | J                                                                                                    |                                                                                                    | er Tes                                         | ter Mr. John                                                       |                        |
| <u>Return to Work</u>                                                                                          | list                                                                                                    |                                                                                                    |                                                |                                                                    | Cance! Sub <u>m</u> it |
|                                                                                                    |                                                                                                    | Home Log                                                                                                    | gout Preferences H                             |                                                                    |                        |
|                                                                                                    |                                                                                                    |                                                                                                    |                                                |                                                                    |                        |
|                                                                                                    |                                                                                                    | G.1                                                                                                    |                                                |                                                                    | <b>-</b>               |
| IT YOU KNO                                                                                                    | ow the full i                                                                                                    | name of the indiv                                                                                                    | lidual you can sea                             | arch for the name,                                                 | eg Tester, Mr. Jon     |
| If you are                                                                                                    | e unsure ab                                                                                                    | out the name yo                                                                                                    | u can use wild ca                              | ards eg %                                                          |                        |
|                                                                                                    |                                                                                                    |                                                                                                    |                                                | 0                                                                  |                        |
|                                                                                                    |                                                                                                    | follows · Tosto%                                                                                                    | As soon as the sy                              | /stem acknowledg                                                   | es your input it will  |
| This can                                                                                                    | be used as                                                                                                    | 1010003. 1030070. 1                                                                                                    |                                                | 0                                                                  |                        |
|                                                                                                    | be used as<br>y matches.                                                                                                    |                                                                                                    |                                                |                                                                    |                        |
|                                                                                                    |                                                                                                    |                                                                                                    |                                                |                                                                    |                        |
|                                                                                                    |                                                                                                    |                                                                                                    |                                                |                                                                    |                        |
| locate an                                                                                                    | y matches.                                                                                                    |                                                                                                    |                                                | _                                                                  |                        |
| locate an                                                                                                    | y matches.                                                                                                    |                                                                                                    |                                                | _                                                                  |                        |
| locate an                                                                                                    | y matches.<br>he spyglas:                                                                                                    |                                                                                                    |                                                | _                                                                  |                        |
| locate an<br>Click on t<br>Click on                                                                            | y matches.<br>he spyglas:<br><b>Go</b>                                                                                       | s, the following so                                                                                                    | creen will appea                               | r.                                                                 | then Colort            |
| locate an<br>Click on t<br>Click on                                                                            | y matches.<br>he spyglas:<br><b>Go</b>                                                                                       | s, the following so                                                                                                    | creen will appea                               | _                                                                  | then Select            |
| locate an<br>Click on t<br>Click on<br>The follo                                                               | y matches.<br>he spyglass<br>Go<br>wing scree                                                                                | s, the following so                                                                                                    | creen will appea                               | r.                                                                 | then Select            |
| locate an<br>Click on t<br>Click on<br>The follo                                                               | y matches.<br>the spyglass<br><b>Go</b><br>wing screet                                                                       | s, the following so<br>n appears, click o                                                                                                    | creen will appea                               | r.                                                                 |                        |
| locate an<br>Click on t<br>Click on<br>The follo                                                               | y matches.<br>he spyglass<br>Go<br>wing scree                                                                                | s, the following so<br>n appears, click o                                                                                                    | creen will appea                               | r.                                                                 |                        |
| locate an<br>Click on t<br>Click on<br>The follo                                                               | y matches.<br>the spyglass<br><b>Go</b><br>wing screet                                                                       | s, the following so<br>n appears, click o                                                                                                    | creen will appea                               | r.                                                                 |                        |
| locate an<br>Click on t<br>Click on<br>The follo                                                               | y matches.<br>the spyglass<br><b>Go</b><br>wing screet                                                                       | s, the following so<br>n appears, click o                                                                                                    | creen will appea                               | r.                                                                 |                        |
| locate an<br>Click on t<br>Click on<br>The follo<br>Search an<br>Search an                                     | y matches.<br>the spyglass<br>GO<br>wing screet<br>d Select List of Val<br>d Select: User of                                 | s, the following so<br>n appears, click o<br>ues - Internet Explorer<br>or Role                                                               | creen will appea<br>on <b>Quick select</b> o   | r.                                                                 | Cancel Select          |
| locate an<br>Click on t<br>Click on<br>The follo<br>Search an<br>Search an<br>Search an                        | y matches.<br>the spyglass<br>Go<br>wing screen<br>d Select List of Val<br>d Select: User of<br>war, item., celect.a.        | s, the following so<br>n appears, click o<br>ues - Internet Explorer<br>or Role                                                               | creen will appear<br>on <b>Quick select</b> of | r.<br>r the <b>Radio buttor</b>                                    | Cancel Select          |
| locate an<br>Click on t<br>Click on<br>The follo<br>Search an<br>Search an<br>Search an                        | y matches.<br>the spyglass<br>Go<br>wing screen<br>d Select List of Val<br>d Select: User of<br>war, item., celect.a.        | s, the following so<br>n appears, click o<br>ues - Internet Explorer<br>or Role                                                               | creen will appea<br>on <b>Quick select</b> o   | r.<br>r the <b>Radio buttor</b>                                    | Cancel Select          |
| locate an<br>Click on t<br>Click on<br>The follo<br>Search an<br>Search an<br>Search an                        | y matches.<br>the spyglass<br>Go<br>wing screen<br>d Select List of Val<br>d Select: User of<br>war, item., celect.a.        | s, the following so<br>n appears, click o<br>ues - Internet Explorer<br>or Role                                                               | creen will appear<br>on <b>Quick select</b> of | r.<br>r the <b>Radio buttor</b>                                    | Cancel Select          |
| locate an<br>Click on t<br>Click on<br>The follo<br>Search an<br>Search an<br>Search an<br>Search B<br>Results | y matches.<br>the spyglass<br>GO<br>wing screen<br>d Select List of Val<br>d Select: User of<br>w.r. item _select.a.<br>Name | s, the following so<br>n appears, click o<br>ues - Internet Explorer<br>or Role<br>Fitter, item. in. the. or Jidowon<br>[ Tester Mr. John     | creen will appea<br>on Quick select of         | r.<br>r the <b>Radio buttor</b><br>e text field, then select the " | Cancel Select          |
| locate an<br>Click on t<br>Click on<br>The follo<br>Search an<br>Search an<br>Search B                         | y matches.<br>the spyglass<br>Go<br>wing screen<br>d Select List of Val<br>d Select: User of<br>war, item., celect.a.        | s, the following so<br>n appears, click o<br>ues - Internet Explorer<br>or Role<br>fitter, itero. in the suffdown<br>[Tester Mr. John<br>Name | creen will appear<br>on <b>Quick select</b> of | r.<br>r the <b>Radio buttor</b>                                    | Cancel Select          |
| locate an<br>Click on t<br>Click on<br>The follo<br>Search an<br>Search an<br>Search an<br>Search B<br>Results | y matches.<br>the spyglass<br>GO<br>wing screen<br>d Select List of Val<br>d Select: User of<br>w.r. item _select.a.<br>Name | s, the following so<br>n appears, click o<br>ues - Internet Explorer<br>or Role<br>Fitter, item. in. the. or Jidowon<br>[ Tester Mr. John     | creen will appea<br>on Quick select of         | r.<br>r the <b>Radio buttor</b><br>e text field, then select the " | Cancel Select          |
| locate an<br>Click on t<br>Click on<br>The follo<br>Search an<br>Search an<br>Search an<br>Search B<br>Results | y matches.<br>the spyglass<br>GO<br>wing screen<br>d Select List of Val<br>d Select: User of<br>w.r. item _select.a.<br>Name | s, the following so<br>n appears, click o<br>ues - Internet Explorer<br>or Role<br>fitter, itero. in the suffdown<br>[Tester Mr. John<br>Name | creen will appea<br>on Quick select of         | r.<br>r the <b>Radio buttor</b><br>e text field, then select the " | Cancel Select          |
| locate an<br>Click on t<br>Click on<br>The follo<br>Search an<br>Search an<br>Search an<br>Search B<br>Results | y matches.<br>the spyglass<br>GO<br>wing screen<br>d Select List of Val<br>d Select: User of<br>w.r. item _select.a.<br>Name | s, the following so<br>n appears, click o<br>ues - Internet Explorer<br>or Role<br>fitter, itero. in the suffdown<br>[Tester Mr. John<br>Name | creen will appea<br>on Quick select of         | r.<br>r the <b>Radio buttor</b><br>e text field, then select the " | Cancel Select          |

|     | 1                            |                  |                                                                             |                                     |                                                              |                                  |             |
|-----|------------------------------|------------------|-----------------------------------------------------------------------------|-------------------------------------|--------------------------------------------------------------|----------------------------------|-------------|
|     | A list will<br>Search and Se | ••               |                                                                             | e next to your s                    | election and click Select                                    |                                  |             |
|     | Search and Se                | iect. User of    | Kole                                                                        |                                     |                                                              | Cance <u>l</u> Select            |             |
|     | Search                       |                  |                                                                             |                                     |                                                              |                                  |             |
|     | To find your ite             | em, select a fil | ter item in the pulldown list and en                                        | nter a value in the text field, the | en select the "Go" button.                                   |                                  |             |
|     | Search By Nan                | ne 🔽             | Go                                                                          |                                     |                                                              |                                  |             |
| 9.  | Results                      |                  |                                                                             |                                     |                                                              |                                  |             |
|     | Select Ou                    | ick Select       | Name                                                                        | User Name                           | Email                                                        |                                  |             |
|     | ocicci qu                    |                  |                                                                             |                                     |                                                              |                                  |             |
|     | 0                            | <b>P</b>         | Test Mr. WLBC-MGR                                                           | MGRTEST                             | WLBC-MGR.Test@westlancs.gov.uk                               |                                  |             |
|     | 0                            | - <u> </u>       | Test Mrs. WLBC-EMP<br>Tester Mr. John                                       | EMPTEST<br>ETEST2                   | WLBC-EMP.Test@westlancs.gov.uk<br>EMP.Test2@westlancs.gov.uk |                                  |             |
|     | 0                            |                  | Tester Mr. John                                                             | ETEST2                              | EMF. Lest2@westionCs.gov.uk                                  |                                  |             |
|     | You can i                    | now ch           | pose to <b>Delegate</b>                                                     | your response o                     | or Transfer notification                                     | ownership                        |             |
|     | <b>F</b>                     |                  |                                                                             | -<br>                               |                                                              | -                                | Delesste    |
|     |                              |                  |                                                                             |                                     | ist with your selection. T                                   | ne default is                    | Delegate    |
|     | your res                     | ponse.           | You can add comr                                                            | nents in the box                    | c provided.                                                  |                                  |             |
|     | Tip: the o                   | on scree         | en tip provides gu                                                          | idance for chosi                    | ng <b>Delegate response</b> o                                | or Transfer ov                   | vnership    |
|     | •                            |                  |                                                                             |                                     |                                                              |                                  |             |
|     | BT Lancashir                 | e Services       | WLBC - Manager Self-Se                                                      | Favorites 🔻                         | Home Logout Preferences Help                                 | Personalize Page                 | '           |
|     | Reassign Noti                | fication: Pay    | ment Claims for Test2 Mr. EMP                                               |                                     |                                                              |                                  |             |
|     |                              |                  | r user authority to respond to a no<br>rship of and responsibility for that |                                     | e still retaining ownership or 'Transfer' to give            | Cancel                           |             |
| 10. | * Indicates rec              |                  | and responsibility for that                                                 | notification.                       |                                                              | Sub <u>m</u> it                  |             |
|     | * Assignee                   | ,                | Lewis Ms. Shar                                                              | on 🚽 🔍                              |                                                              |                                  |             |
|     |                              | 5                | your response<br>notification ownership                                     |                                     |                                                              |                                  |             |
|     | Comments                     |                  |                                                                             |                                     |                                                              |                                  |             |
|     |                              |                  |                                                                             |                                     |                                                              | $\sim$                           |             |
|     |                              |                  |                                                                             |                                     |                                                              | Ť                                |             |
|     |                              |                  |                                                                             |                                     |                                                              |                                  | 1           |
|     | Return to Work               | <u>dist</u>      |                                                                             |                                     |                                                              | Cancel Submit                    |             |
|     | About this Page              | 2                | Home L                                                                      | ∟ogout Preferences Help Pe          |                                                              | 006, Oracle. All rights reserved |             |
|     | Click Sub                    | mit. Th          | e request will be a                                                         | automatically re                    | moved from your list of                                      | actions and v                    | vill appear |
| 11. |                              |                  | lelegate's list.                                                            | ,,                                  |                                                              |                                  |             |
|     |                              |                  |                                                                             |                                     |                                                              |                                  |             |
| 12. | When al                      | l reque          | ests have been c                                                            | completed, click                    | the <b>Home</b> button to                                    | return to t                      | he Oracle   |
| ±2. | Applicati                    | ions Ho          | me Page.                                                                    |                                     |                                                              |                                  |             |

## Making a claim for an employee

On principle making a claim for a member of staff under a managers hierarchy is exactly the same as making a claim as an employee through Employee Self Service However there is one key difference; when a manager submits a claim on behalf of an employee the claim, once submitted, is immediately authorised.

**Note on late claims:** To avoid late payment of claims they must be both **submitted** and **authorised** before the month's deadline. For payroll deadlines see link above

| STEP | ACTION                                                                                                    |
|------|----------------------------------------------------------------------------------------------------|
| 1    | Once you have logged into Oracle the Applications Home Page will be visible. Under<br>LCC Manager Self-Service responsibility click on Self Service Payment Claims.<br>LCC Manager Self-Service - E<br>All Actions Awaiting Your<br>Attention<br>Delegate Team Access<br>Delegate Single Access<br>Accident/Incident Reportine<br>LCC DBS Information<br>Ending Employment<br>Reports<br>Self Service Payment Claims<br>Adjust Bank Holiday Paymer<br>Grifts and Interests<br>My Employee Informatio                                                                                                    |
|      | Select the employee from within the hierarchy shown and click on the Action button nex<br>their details                                                                                                    |
| 3    | The form will display 4 options for making online claims         Claims screen         Online Claims - Change of Contract Duties         Add         Date       Reason for Element Name         Hours/Units Point         Objective       Alternate Cost - Alternate Cost - Alternate Cost - Alternate Cost - Alternate Cost - Alternate Cost - Updated         Select Status       Worked         Position Work       Reason for Work         Select Object:       Dete         Variation Contract Duties       Reason for Work         Select Object:       Dete         Variation Date       Reason for Work         Select Status       Add         Variation Date       Reason for Work         Select Status       Non: Net Worked         Variation Date       Add         Variation Date       Add         Select Status Worked       Position         Reason for Work       Element Name       Hours/Units Rate Update         Origine Claims - Casual/Fees/Additional Casual Work       Reason for Work       Element Name       Hours/Units Rate Cash         Origine Claims - Casual/Fees/Additional Casual Work       Position       Reason for Work       Element Name       Hours/Units Rate Cash         Orin - Oscal Tatisoconooniolisystems Development UNEC proje |

Any claims already made or paid will be displayed on this screen in date order, with the most recent first and will display the position the employee worked in at the time of the claim. In the Updated column claims will show Yes to indicate if they have been processed or paid or **No** if they are still awaiting processing or payment. Online Claims - Change of Contract Duties Hours/Units Rate Updated 4 Yes Add 5.00 s P/Wk Date Reason for Eler Worked Position Work ect Status Nan 3.00 Yes No results s P/Wk found. To add a new payment claim click on the Add button This screen allows you to input a claim, either claims for casual work or claims for contracted staff, claiming extra in their own role. Click on the **Calendar** Icon and select the correct **Month** and **Year** by using the drop down arrows, click on the date. to cancel this action and return to the pre https://erpdev.lancashire.gov...  $\times$ \* Date Worked September 2019 ✓ > Position  $\sim$ Sun Mon Tue Wed Thu Fri Sat Reason for Work \* Element Name 1 2 з 4 5 6 7 Hours/Units 8 9 10 11 12 13 14 Rate 17 15 16 18 19 20 21 Cash 24 25 22 23 26 27 28 erride Salary Point  $\sim$ 1 29 2 3 5 30 4 e Cost - Objective Cancel 5  $\bigcirc$ Cost - Subjective  $\bigcirc$ Cost - Geographic 100% ate Cost - Project Updated No You must complete each field marked with an asterisk\* Click on the arrow in the **Position** field - this will list all positions. Select the position that is relevant for the work undertaken. Enter the reason for the work, e.g. to cover for an absent colleague or to clear a backlog of work. Please note that it is important that the right date is inputted as this will have an impact on the rate of pay relevant to that date e.g. the rate of pay might have increased after certain dates etc. Click on the arrow in the **Element Name** field and a list of the available pay elements will appear, (these are the claim types). Below is an example of the claim types available in the pull down lists for each type. Tip: If the type of claim you need doesn't seem to be available you may have clicked on the wrong section, just try the alternative section clicking Add and re-check the list of claim types available. 6

|   | Casual / Fees / Additional Casual Work Overtime / Extra Work in own post                                                                                                    |
|---|----------------------------------------------------------------------------------------------------|
|   | lick Cancel to cancel this action and return to the previous page. * Date Worked 09-Sep-2019                                                                                                    |
|   | * Position BTL333000065/Technical Specialist Service Development                                                                                                    |
|   | * Element Name<br>Hours/I luits<br>D984 PHONE CALLS                                                                                                    |
|   | P312 BASIC 1_0 Rate P324 BH 1_5 P324 BH 1_5 P324 BH 1_ |
|   | Classic         P338 SESSION FEES         Hours/Units         KIT CLAIM         P319 WK 0_25           Override Salary Point         P362 ENH 0_33SS         Path w. 0_c         P319 WK 0_c         P319 WK 0_c                                                                                                    |
|   | Alternate Cost - Objective F381 DUTT F382 SLEEPING IN Updated P324 BH 1_5<br>P382 SLEEPING IN P382 SLEEPING IN P383 LAMP BONUS                                                                                                    |
|   | Alternate Cost - Geographic<br>P405 ACTING ALL<br>P409 HONORARIUM<br>P301 EVIT DUTY<br>P301 EVIT DUTY                                                                                                    |
|   | Alternate Cost - Project     P416 LECTURE FEE     P382 SLEPTING IN     1     Proferences Heip       Updated     P419 BASIC PAY     P391 OTIME PAYMENT TEACHERS     P392 OTIME PAYMENT TEACHERS       P437 BH 1_5     P392 OTIME PAYMENT TEACHERS                                                                                                    |
|   | P440 EX CAS 1_00 P450 CAS 0 T 1_5 P450 CAS 0 T 1_5 P450 CAS 0 T 1_5 P450 CAS 0 T 2_5 P450 CAS 0 T 2_5 P450 C |
|   | P453 CAS OT 2_0     mme Logout Preferences Help     P457 BHNGHT 1_75       P457 BHNGHT 1_75     P458 QLERK TO GV     P486 QT 1_25MF       P457 QLERK TO GV     P480 QT 1_25MF                                                                                                    |
|   | P480 INVIGUATE P488 NGHT 1_25MF P486 OT 1_25MF P489 NGHT 1_5MF P489 NGHT 1_5MF                                                                                                    |
|   | P488 NGHT 1_25MF P499 SMS HOL<br>P489 NGHT 1_5MF P576 WTHOUT PAY                                                                                                    |
|   | Please Note: claim types may also vary dependant on job role                                                                                                    |
|   | Click on the claim type (element). Enter the number of hours you wish to claim in hours                                                                                                    |
|   | and decimals, eg. Claiming three and a quarter hours would be: 3.25                                                                                                    |
|   | <b>To convert Minutes to Decimals</b> – divide the total number of minutes by 60                                                                                                    |
|   | E.g. 30 minutes = 30minutes/60minutes = 0.50 decimal                                                                                                    |
|   | 6 minutes = 0.1 decimal                                                                                                    |
|   | 15 minutes= 0.25 decimal                                                                                                    |
|   | <b>Note:</b> Some pay elements work differently for example Sleeping In Allowance (P382). You must enter the number of nights you are claiming, e.g. enter <b>1</b> in the hours/units for one night's Sleep In.                                                                                                    |
|   | The <b>Rate</b> should only be used if the element selected says "Enter Rate" otherwise leave blank. Use the drop down arrow to see the selections available. Please ensure hours or units are entered. When you have entered all the details, click <b>Apply</b>                                                                                                    |
|   | For further information about each input field, see the Claiming Standby section                                                                                                    |
| 7 | The new claim will be listed in the relevant section. You may need to scroll down to the last entry to view the new claim. You may submit a claim for work already undertaken at any time. Any claim submitted and approved before the deadline will be paid that month.                                                                                                    |
| 1 | <b>Tip:</b> You may find it easier to add all claims for a particular month in one go. Just click on the <b>Add</b> button to keep adding further claims. This will mean that you submit all claims together.                                                                                                    |
| 8 | To enter new claims always use the <b>Add</b> button. The <b>Update</b> button should only be used to make corrections to a claim before the payroll deadline.<br>Once you have entered all the claims click on <b>Next.</b> You can now review the details. Click <b>Submit</b> , your claim/s will be submitted.                                                                                                    |

|   |                                                             | en) for the employee.<br>Home button to return to the home                                                                                                    | page.                                                |                                                                                                    |                    |
|---|-------------------------------------------------------------|----------------------------------------------------------------------------------------------------|------------------------------------------------------|----------------------------------------------------------------------------------------------------|--------------------|
|   |                                                             | 🉃 Navigator 🔻 🗟 Favorit                                                                                                    | es 🔻                                                 | Home Logout Preferences                                                                                                    | e Help             |
|   | Confirmatio                                                 | n                                                                                                    |                                                      |                                                                                                    |                    |
|   | Your changes h                                              | ave been submitted. If approval is required the details will not b                                                                                                    | e updated until authoris                             | sed.                                                                                                    |                    |
|   |                                                             | Home Logout Preferences                                                                                                    | Help                                                 |                                                                                                    | Home               |
|   |                                                             |                                                                                                    | Tiop                                                 | Copyright (c) 2006, Oracle. Al                                                                                                    | l rights reserved. |
|   |                                                             |                                                                                                    |                                                      |                                                                                                    |                    |
| 9 | they will be                                                | claims have been submitted, unlike<br>authorised immediately, and unlike<br>appear in your worklist.                                                                                                    |                                                      |                                                                                                    |                    |
| 9 | they will be<br>claims won't<br>The Claim w                 | authorised immediately, and unlike                                                                                                    | employee sul                                         | bmissions noti                                                                                                    | ces for these      |
| 9 | they will be<br>claims won't<br>The Claim w                 | authorised immediately, and unlike<br>appear in your worklist.<br>vill appear on the employees claims<br>us for claims.                                                                                                    | employee sul<br>screen. Belo                         | bmissions noti                                                                                                    | ces for these      |
| 9 | they will be<br>claims won't<br>The Claim w                 | authorised immediately, and unlike<br>appear in your worklist.<br>vill appear on the employees claims<br>us for claims.                                                                                                    | employee sul<br>screen. Belo                         | bmissions notions solutions with the second second se                                                                                                    | ces for these      |
| 9 | they will be<br>claims won't<br>The Claim w                 | authorised immediately, and unlike<br>appear in your worklist.<br>vill appear on the employees claims<br>us for claims.                                                                                                    | employee sul<br>screen. Belo<br>Hours/Units          | bmissions notions with the shows examined and the second second s | ces for these      |
| 9 | they will be<br>claims won't<br>The Claim w<br>update statu | authorised immediately, and unlike<br>appear in your worklist.<br>vill appear on the employees claims<br>is for claims.<br>Element Name<br>P486 OT 1_25MF<br>Days - Time & 1/4 (1.25) Mon - Fri Over 37 Hrs P/Wk<br>P486 OT 1_25MF | employee sul<br>screen. Belo<br>Hours/Units<br>10.00 | bmissions notions we shows examinate the second second sec | ces for these      |

# **Claiming Standby**

| 1 | This claim form must only be used by employees claiming <b>standby</b> or for <b>callouts</b><br>whilst on standby. Employees graded above SCP 48 or equivalent will not be<br>eligible to receive standby payments                                                                                                    |
|---|----------------------------------------------------------------------------------------------------|
|   | On the claims screen click the Add button to start inputting a claim.                                                                                                    |
|   | tinue this action, dick Cancel to cancel this action and return to the previous page.<br>* Date Worked 04-Sep-2019 ■<br>* Position BTL333000065 Technical Specialist Service Development] ✓<br>* Reason for Work<br>* Element Name<br>Hours/Units<br>Override Salary Point<br>Alternate Cost - Objective<br>Alternate Cost - Geographic<br>Alternate Cost - Project<br>Updated P610 C0 BH 1_5 |
|   | Date Worked – enter by either by directly inputting the date or clicking on the calendar function next to the box                                                                                                    |
| 2 | <ul> <li>Position - choose position the claim is against, multiple positions will be available for those with more than one job</li> <li>Reason for Work – enter details for the additional work, can include any detail to assist with approval of the claim</li> </ul>                                                                                                    |
|   | Element Name is displayed once the above fields are completed. Select the element for the type of payment required                                                                                                    |
|   | Hours/Units - This is always entered as a decimal value and is related to the element selected. Enter the number of hours or units worked as follows:                                                                                                    |
|   | <b>Standby claims</b> - always enter the units (P332 = 1 unit per full week). <u>Also see Payment</u> <u>claims – Types</u>                                                                                                    |
|   | Callouts - always enter the actual hours worked (no minimum payment)                                                                                                    |
|   | <b>Override Salary Point -</b> This normally only applies if the employee is working in a post<br>which is different to the post selected above. The payments will normally be based on the<br>employee's salary. Select the appropriate spinal column point from the drop down list if a<br>different salary is payable.                                                                     |
|   | Alternate Cost-Objective - This field is not used unless the additional payment should be charged to a different budget. Use the search window (magnifying glass) to search for                                                                                                    |

and select the alternate objective as appropriate. Please ensure that you have approval for this action.

Alternate Cost-Subjective - This field is not used unless the employee has worked at a different post. Use the search window (magnifying glass) to search for and select the alternate subjective as appropriate. Please ensure that you have approval for this action.

Alternate Cost Geographic / Project - Not used.

Apply - Review the details and when complete, click on the Apply button.

| Enhancements f       | or Extra |                   | plicable to Call<br>on Standby |
|----------------------|----------|-------------------|--------------------------------|
| Duty and Ove         | rtime    | Under 37<br>Hours | Over 37 Hours                  |
| Monday - Friday      | Day      | 1.00<br>P614      | 1.25<br>P615                   |
| Monday - Friday      | Night    | 1.25<br>P617      | 1.5<br>P618                    |
| Saturday -<br>Sunday | Day      | 1.33<br>P616      | 1.33<br>P616                   |
| Saturday -<br>Sunday | Night    | 1.5<br>P619       | 1.5<br>P619                    |

The grid below provides guidance for the claim types:

#### **Bank Holiday Adjustments**

In oracle we can input bank holiday adjustments to reflect the payment of bank holidays to those employees working part time and working 5 days per week or more. This is done through the "**Self-Service Other Payment Claims**" function

For further information on Bank Holiday Entitlement click the following link:

Intranet Bank Holiday Entitlement

|    |                 |                                                                                                    |                                                          | AC                                                                                                    | TION                                                                                        |               |       |                           |  |  |
|----|-----------------|----------------------------------------------------------------------------------------------------|----------------------------------------------------------|----------------------------------------------------------------------------------------------------|---------------------------------------------------------------------------------------------|---------------|-------|---------------------------|--|--|
| Μ  | lanag           |                                                                                                    | vice or LC                                               | CC Self-Servio                                                                                                    | ications Home Pa<br>ce Administrato                                                         |               |       |                           |  |  |
|    | Oracl           | e Application                                                                                                    | s Home Pa                                                | ge                                                                                                    |                                                                                             |               |       |                           |  |  |
|    |                 |                                                                                                    |                                                          | · · · · · · · · · · · · · · · · · · ·                                                                                 |                                                                                             |               |       |                           |  |  |
|    | Main Menu       |                                                                                                    |                                                          |                                                                                                    |                                                                                             |               |       |                           |  |  |
|    |                 |                                                                                                    |                                                          | Persona                                                                                                    | lize                                                                                        |               |       |                           |  |  |
|    |                 | 🗆 🛅 LCC Mana                                                                                                    |                                                          | uico                                                                                                    |                                                                                             |               |       |                           |  |  |
|    |                 |                                                                                                    |                                                          | Your Attention                                                                                                    |                                                                                             |               |       |                           |  |  |
|    |                 | press of the second second sec | e Team Acce                                              |                                                                                                    |                                                                                             |               |       |                           |  |  |
|    |                 | United Barrier Delegate                                                                                                    | e Single Acce                                            | <u>255</u>                                                                                                    |                                                                                             |               |       |                           |  |  |
|    |                 |                                                                                                    | Employment                                               |                                                                                                    |                                                                                             |               |       |                           |  |  |
|    |                 | Reports                                                                                                    |                                                          |                                                                                                    |                                                                                             |               |       |                           |  |  |
|    |                 |                                                                                                    | vice Payment                                             | t Claims<br>ayment Claims                                                                                             |                                                                                             |               |       |                           |  |  |
|    |                 |                                                                                                    |                                                          |                                                                                                    |                                                                                             |               |       |                           |  |  |
|    |                 |                                                                                                    |                                                          |                                                                                                    |                                                                                             |               |       |                           |  |  |
| Y  | ou wil          |                                                                                                    |                                                          |                                                                                                    | erarchy. Select th                                                                          | e employe     | e you | ı wish to                 |  |  |
| re | eceive          | I now see th<br>d the bank h                                                                                                    | e employ                                                 | ees in your hie                                                                                                    | rarchy. Select th<br>cking on the acti                                                      |               |       |                           |  |  |
| re | eceive<br>mploy | I now see th<br>d the bank h<br>ees name                                                                                                    | e employ<br>noliday ad                                   | ees in your hie<br>justment by cl                                                                                     | cking on the acti                                                                           |               |       |                           |  |  |
| re | eceive<br>mploy | I now see th<br>d the bank h<br>ees name                                                                                                    | e employ<br>noliday ad                                   | ees in your hie                                                                                                    | cking on the acti                                                                           |               | again | st the                    |  |  |
| re | eceive<br>mploy | I now see th<br>d the bank h<br>ees name                                                                                                    | e employ<br>noliday ad                                   | ees in your hie<br>justment by cli                                                                                    | cking on the acti<br>ce<br>avorites                                                         | on button     | again | st the                    |  |  |
| re | eceive<br>mploy | I now see th<br>d the bank h<br>ees name                                                                                                    | e employ<br>noliday ad<br>LCC Ma                         | ees in your hie<br>justment by cli<br>nager Self-Servi<br>Navigator マ 🕞 Fi                                            | cking on the acti<br>ce<br>avorites                                                         | on button     | again | st the                    |  |  |
| re | eceive<br>mploy | I now see th<br>d the bank h<br>ees name                                                                                                    | ne employ<br>noliday ad<br>LCC Ma                        | ees in your hie<br>justment by cli<br>nager Self-Servio<br>Navigator                                                  | cking on the acti<br>ce<br>avorites                                                         | on button     | again | st the                    |  |  |
| re | Name            | I now see th<br>d the bank h<br>ees name                                                                                                    | e employ<br>noliday ad<br>LCC Ma                         | ees in your hie<br>justment by cli<br>nager Self-Servio<br>Navigator                                                  | cking on the acti<br>ce<br>avorites                                                         | on button     | again | st the<br>Help            |  |  |
| re | Name            | I now see th<br>d the bank h<br>ees name                                                                                                    | LCC Ma                                                   | ees in your hie<br>justment by cli<br>nager Self-Servic<br>Navigator - P F<br>Go Advanced Sear<br>People in Hierarchy | cking on the acti<br>ce<br>avorites ▼ Hom<br>ch <u>My List</u>                              | on button     | again | st the<br>Help            |  |  |
| re | Name            | I now see th<br>d the bank h<br>ees name<br>rections<br>ervice Other Pay                                                                                                    | LCC Ma                                                   | ees in your hie<br>justment by cli<br>anager Self-Servie<br>Navigator                                                 | cking on the acti<br>ce<br>avorites ▼ Hom<br>ch <u>My List</u>                              | on button     | again | st the<br>Help            |  |  |
| re | Name            | I now see th<br>d the bank h<br>ees name<br>ICICIC<br>ervice Other Pays<br>Name<br>Smithson, Mr.<br>Alan<br>Jonas, Mrs.                                                                                                    | LCC Ma<br>LCC Ma<br>ment Claims:<br>Assignment<br>Number | ees in your hie<br>justment by cli<br>nager Self-Servi<br>Navigator                                                   | cking on the acti<br>ce<br>worites T Hom<br>ch My List<br>Position<br>L05RC046P020 Business | e Logout Pref | again | st the<br>Help<br>Details |  |  |

|   | Click the Award New Compensation button                                                                                                    |
|---|----------------------------------------------------------------------------------------------------|
|   | CC Manager Self-Service     A Navgator     B Favorites     Home Logout: Preferences Help                                                                                                    |
|   | Overview     Cancel     View History     Save For Later     Back     Next       Employee Name     Jonas, Mrs. Marion     Employee Number     6008425       Organization     Organization     Organization     USrc046 Woodlands       Job     Operational (Business Support     Manager                                                                                                    |
|   | Future and Ongoing Transactions         Effective       End Date Type Option Value Units Occurrences Status Update/View Delete/Discontinue         No results found.       Image: Comparison of Comparison of Com |
| 2 | Cancel View History Save For Later Back Hext                                                                                                    |
|   | Home Logout Preferences Help<br>Copyrght (\$2008, Oracle All rights inserved                                                                                                    |
|   | Select from the pull down menu Bank Holiday Adjustment Information                                                                                                    |
|   | <ul> <li>Enter the details of the claim including:</li> <li>The date worked</li> <li>Whether the employee was due to work (normal rota)</li> <li>How many hours they were rota'd to work</li> <li>How many hours they actually worked</li> <li>Whether is was a day or night shift</li> </ul>                                                                                                    |
| 3 | You can only select bank holidays occurring in the last three months. If you need to submit older claims contact the Payroll Team.                                                                                                    |
| 5 | * Type Bank Holiday Adjustment Information 👻                                                                                                    |
|   | Details                                                                                                    |
|   | * Date of the Bank Holiday 29-Mar-2013<br>* Was the employee due to work? Yes<br>* If yes, how many Hours? 5<br>* Actual Hours worke 6<br>* Day or Night shift? Day<br>Results                                                                                                    |
|   | Effective Date                                                                                                    |
|   | This Transaction Occurs Once.<br>Please note: If the current month's claims deadline has passed, you <b>must</b> enter the first day of the next month as your effective date.<br>Effective From *22-Apr-2013 As Soon As Possible                                                                                                    |

|   | Please note: the effective date will default to today's date. If you are entering a claim at<br>a point in the month where the claims deadline has already passed, you will need to<br>change the effective date to the first day of the coming month.<br>Click <b>Apply</b> to continue                                                                                                    |
|---|----------------------------------------------------------------------------------------------------|
| 4 | You can now see the details fo the claim submitted          Avard New Compensation         Future and Ongoing Transactions         Effective End Date Type       Option Value Units Occurrences Status Update/View Dekter/Discontinue         22-APR 2013       Bark Holiday Adjustment Information         2       One       12 New         VTIP Transactions with status of Availing Approval and Suspended can not be updated or dekted.       Home Logod. Preferences H         Click next to continue         Click next to continue       Cancel       View History       Save For Later       Back       Itemation |
| 5 | You will now see a summary of the claims made for this employee.<br>You can save the claims for later, or, continue to submit the claims by clicking the Submit button                                                                                                    |

The claims will now show as processed and have been submitted for processing by Payroll. LCC Manager Self-Service 📅 Navigator 🔻 😫 Favorites 💌 🛛 Home 🛛 ogout. Preferences. Help Overview Cancel View History Save For Later Back Next Employee Name Jonas, Mrs. Marion Employee Number 6008425 Organization L05rc046 Woodlar Organization Email Address Job Operational Business Support Manager Award New Compensation 6 Future and Ongoing Trans Effective End Date Type date/View Delete/Dis Bank Holiday Adjustment Information 3 One 01-APR-2013 ✓ Proces 1 Bank Holiday Adjustment Information 2 One 01-APR-2013 / Proce TIP Transactions with status of Awaiting Approval and Suspended can not be updated or Cancel View History Save For Later Back Next me Logout Preferences Help If you wish to Update/View or Delete the claim you can do so by selecting the Appropriate button Clcik **Home** to return to the home page 7 Task complete

## Overpayment as a result of a Claim

If an employee has been overpaid due to an erroneous claim the hours can be deducted from their pay for the following month. If the amount of overpayment is too great to be recovered in one month you must contact payroll to ask for the repayment to be made in instalments.

If the employee is a casual worker and has no further payments due you must contact payroll to arrange for an alternative method of repayment.

Overpayment may arise where a claim has been made incorrectly, for example the employee has worked 4 hours but entered the hours incorrectly and mistakenly claimed 40, or has made a duplicate claim, and for example they claimed for the same day twice. If their claim was authorised before the mistake was noticed then the incorrect hours will be paid and you (or the employee) will have to make an adjustment as shown below. You should always check payment claims before authorisation to identify errors. It is both the responsibility of an **employee** when claiming and a **manager** when authorising to ensure claims are made and paid correctly.

| STEP | ACTION                                                                                                    |  |
|------|----------------------------------------------------------------------------------------------------|--|
|      | Once you have logged into Oracle the Applications Home Page will be visible.                                                                                                    |  |
|      | Under the LCC Manager Self-Service responsibility click on Self Service Payment Claims.                                                                                                    |  |
| 1    | <ul> <li>All Actions Awaiting Your</li> <li>Attention</li> <li>Delegate Team Access</li> <li>Delegate Single Access</li> <li>Accident/Incident Reporting</li> <li>LCC DBS Information</li> <li>Ending Employment</li> <li>Reports</li> <li>Self Service Payment Claims</li> <li>Adjust Bank Holiday Paymer</li> <li>Gifts and Interests</li> <li>My Employee Information</li> </ul>                                                                                                    |  |
|      | Go to the appropriate section, e.g. overtime or standby. This form should be checked by the employee each month to confirm payments have been made correctly. The employee's original incorrect claim will be displayed here.<br>In this example, 40 hours have been claimed incorrectly as only 4 hours were worked on this date therefore the overpaid hours need to be recovered. Once a claim has been transferred into Payroll (i.e. the Updated column is Yes), it cannot be amended or deleted so to recover the hours, you must enter a minus claim as indicated in the next steps. |  |
|      | Click on Add to make a new claim to correct the mistake.           Delete         Update         I         Add                                                                                                    |  |
| 3    | ate<br>orked Position                                                                                                    |  |
|      | -Jan-2019 BTL333000065 Technical Specialist Service Develo<br>-Aug-2017 BTL360000010 Systems Development Officer                                                                                                    |  |
|      | Complete the form as on original claim (same dates etc.) but deduct the hours claimed incorrectly by entering a minus sign before the hours (36 hours). Enter reason worked as reason for correction. See example below:                                                                                                    |  |
| 4    | New 01-Aug-2019 BTL333000065 Technical Specialist Service Development Additiona     P486 OT 1_25MF     Days - Time & 1/4 (1.25) Mon - Fri Over 37 Hin P/Wk     -36.00     Days - Time & 1/4 (1.25) Mon - Fri Over 37 Hin P/Wk     -36.00     Days - Time & 1/4 (1.25) Mon - Fri Over 37 Hin P/Wk     -36.00     Days - Time & 1/4 (1.25) Mon - Fri Over 37 Hin P/Wk     -36.00                                                                                                    |  |
|      | Dnline Claims - Change of Contract Duties         New       01-Aug-2019         BTL333000065       Technical Specialist Service Development         Additional       P486 OT 1_25MF         Days - Time & 1/4 (1.25) Mon - Fri Over 37 Hrs P/Wk         - New       01-Sep-2019         BTL333000065       Technical Specialist Service Development         Correction - claimed 40 hours in error       P486 OT 1_25MF         Days - Time & 1/4 (1.25) Mon - Fri Over 37 Hrs P/Wk                                                                                                    |  |
|      | Dnline Claims - Change of Contract Duties                                                                                                    |  |
| 5    | Click on Apply and check details before submitting<br>The overpaid hours will be deducted from the employee's next pay.                                                                                                    |  |

NB - If you do not enter a minus sign the hours will be paid again instead of being deducted.

#### Underpayments

If hours have been underpaid simply **Add** a new claim to claim the missing hours. For example, if the employee has paid 2 hours instead of 20 hours, you need to make an additional claim for 18 hours, using same dates and details as original claim. If they have omitted to claim for a particular date, simply add a new claim for that day. There is a comments box on the Submission page where you can explain why you are claiming additional hours or making a late claim.

| Extra Information Type                         |                                                       |
|------------------------------------------------|-------------------------------------------------------|
|                                                |                                                       |
| Online Claims - Overtime/Extra Work At Own Job |                                                       |
|                                                |                                                       |
|                                                | Proposed                                              |
| Updated                                        | No                                                    |
| Date Worked                                    | 04-Sep-2019                                           |
| Position                                       | BTL333000065 Technical Specialist Service Development |
| Reason for Work                                | Test                                                  |
| Element Name                                   | P440 EX CAS 1_00                                      |
| Hours/Units                                    | 1.00                                                  |
|                                                |                                                       |
|                                                |                                                       |
| Additional Information                         |                                                       |
|                                                |                                                       |
| Comments to Approver                           |                                                       |
|                                                |                                                       |
|                                                |                                                       |

#### Other possible reasons for over/underpayment:

- Incorrect rate claimed deduct original claim and reclaim at correct rate
- Incorrect element used deduct original claim and reclaim using correct element
- Time claimed in hours and minutes instead of using decimals e.g. employee worked two and a half hours and claimed 2.30 instead of 2.50. They are owed 0.20 hours. Make a new claim for 0.20 hours.
- Claims being input and authorised twice deduct duplicate hours

#### Casuals

If the employee is a casual worker and not due for payment in the next pay period, you should contact Payroll to arrange repayment via Payroll & Recruitment

#### Large Overpayments

If the overpayment is too big to be recovered in one go then you must contact your manager who may arrange for the repayment period to be extended or will arrange recovery separately by Payroll & Recruitment.

# Hints & Tips

## **Inputting Payment Claims**

Use the Oracle self-service system to claim for additional payments online. Employees should input their own claims and submit for approval. In exceptional circumstances, a manager may input claims on behalf of their employees.

1 **LCC Employee Self Service**: - Select **Self Service Payment Claims** from the menu **LCC Manager Self Service**: - Select **Self Service Payment Claims** from the menu and click the **Action** button for the relevant employee. Select the appropriate payment claim.

# **Payment Claims General Information**

| 1 | Please remember that Oracle calculates in hours and decimals so any payment claims should always be entered using decimals. For example, if you are claiming overtime for four and a half hours you should claim 4.50 and not 4.30.                                                                                                    |
|---|----------------------------------------------------------------------------------------------------|
| 2 | Do not claim in advance; claims must be made only after the work is completed.<br>a. Claims submitted and approved by the payroll deadline date are paid that month.<br>b. Submit claims for work completed in one month before the deadline in the next<br>month. For example, for work completed in February, submit the claim by the March<br>deadline.                                                                                                    |
| 3 | With manager agreement, you may enter a claim for a full week or month and enter the week ending or month ending date.                                                                                                    |
| 4 | <ul> <li>Submit claims promptly. Do not submit claims for more than one calendar month at a time.</li> <li>a. For casual employees, this may cause payment to be incorrect and pension contributions to be calculated in the wrong band.</li> <li>b. Income Tax and National Insurance allowances are given for one month only so deductions will be correct but won't be spread across the claims period</li> </ul>                                                                                                    |
| 5 | <ul> <li>Ensure payment claims for employees leaving or transferring are input and submitted by their last working date.</li> <li>a. Managers will not be able to view employee records after the date of transfer.</li> <li>b. Managers may not be able to view and will not be able to input claims after the leaving date.</li> <li>c. Terminations; claims can be input and paid up to 2 months after leaving date but only if input by the employee.</li> <li>d. Claims paid after the P45 is issued will be taxed at basic rate.</li> <li>e. Ensure claims are dated correctly i.e. before the date of termination.</li> <li>f. If an employee works after the date of termination, they must be set up as a new appointment.</li> </ul> |

| 6 | When making a new payment claim always use the Add button, not the Update button.<br>The Update button should only be used to make corrections to a claim before the<br>manager's authorisation deadline. To make a new claim you should always use the Add<br>button<br>See <u>"Making a Claim" step 2</u>                                                                                     |
|---|----------------------------------------------------------------------------------------------------|
| 7 | Please note that if you try to update a claim that has already been paid, the system will<br>not action this change. To make a correction to a claim that has already been paid, for<br>example if an employee claimed too many hours have been claimed, you should make<br>a new claim and enter a minus amount to deduct the hours you have been overpaid.<br>Refer to Overpayments on page 8 |
| 8 | For Cash claims always enter the total amount payable<br>a. The Cash field should only be used if the element selected says "Enter cash", for<br>example for Invigilation, 1-1 tuition or Booster Classes.<br>b. The total amount payable should be entered. For example, if you have worked 5<br>sessions of 1-1 tuition at £25 per session you should claim the total of £125.                |
| 9 | Teachers should <b>not</b> claim additional hours on element P440. Teachers claiming<br>additional hours should use one of the following elements:<br>a. P336 (Teachers' Hours)<br>b. P376 (Teachers' Hours including SEN)<br>c. P337 (Teachers' Days)<br>d. P377 (Teachers' Days including SEN)                                                                                                |

# Payment Claims Table - Payment Types

Below is a guide to the different payment claims and what the different elements are used for on Oracle Self Service, the most commonly used elements are at top then the rest appear in numerical order. You should refer to the guidance on the intranet in respect of **Payable Enhancements** 

| Online Claims -<br>Casual/Fees/Additional Casual<br>Work | Teachers use this section for claiming supply work or additional work<br>on elements P336/P337.<br>Non-Teaching Staff use this section for claiming <u>extra/additional</u><br>casual work in a different role.<br>This section is also used for cash payments and management<br>committee (School Club) employees. |
|----------------------------------------------------------|----------------------------------------------------------------------------------------------------|
| Online Claims - Change of Contract<br>Duties             | This section is <b>only</b> used where employees have worked in a different role instead of their own.                                                                                                    |
| Online Claims - Overtime/Extra<br>Work at Own Job        | This section is for Non-Teaching Staff <b>only</b> and is used for part-time employees who have worked extra hours in their own job or full-time staff who have worked overtime (over 37 hours).                                                                                                    |

| Online Claims - Standby | Used for claiming standby duties and Call Out payments, not to be used by School employees. |
|-------------------------|---------------------------------------------------------------------------------------------|
|                         |                                                                                             |

# Payment Type/Elements Table

| Element | Use                                                                                                    |
|---------|----------------------------------------------------------------------------------------------------|
| P301    | Used for Non-Teaching Staff to claim Basic pay when a role has been undertaken instead of their normal contracted role. This element is usually used in conjunction with a plus and minus claim |
| P336    | Used for Teacher's claiming hours                                                                                                    |
| P337    | Used for Teacher's claiming days                                                                                                    |
| P440    | Used for Non-Teaching Part-Time Staff claiming extra hours Mon – Fri up to 37 hours per week                                                                                                    |
| P467    | Used for claiming invigilation, a total cash amount must be entered in the cash field                                                                                                    |
| P499    | Used to claim Senior Midday Supervisors work, a rate must be entered in the rate field                                                                                                    |
| P532    | Used for claiming booster classes/ 1:1 tuition/Management Committee (School Clubs)                                                                                                    |
| P319    | Used for Non-Teaching staff as weekend enhancement (if worked as part of rota)                                                                                                    |
| P323    | Used for Non-Teaching staff who have worked a bank holiday as part of rota                                                                                                    |
| P324    | Used for Non-Teaching staff who have worked a bank holiday in addition to rota/overtime                                                                                                    |
| P332    | Standby Payment - Weekly                                                                                                    |
| P333    | Standby Payment - Daily                                                                                                    |
| P334    | Standby Payment – Additional Bank Holiday Payment                                                                                                    |
| P338    | Sessional Fee - Pensionable                                                                                                    |
| P364    | Weekend Days                                                                                                    |
| P365    | Weekday Nights                                                                                                    |
| P366    | Weekend Nights                                                                                                    |
| P381    | Split Duty                                                                                                    |
| P382    | Sleeping In (Pensionable) if done as part of rota or contractual arrangement                                                                                                    |
| P398    | Young People's Service - Pensionable                                                                                                    |
| P399    | SEN (Enter rate)                                                                                                    |
| P431    | Used for Non-Teaching staff claiming extra hours Mon – Fri up to 37 hours per week in a higher graded post                                                                                      |
| P437    | Bank Holiday – Days (Casual Employees)                                                                                                    |
| P457    | Bank Holiday – Nights (Casual Employees)                                                                                                    |
| P459    | Clerk to Governors – Cash amount                                                                                                    |
| P486    | Used for Non-Teaching staff claiming extra hours Mon – Fri for work done over 37 hours (days)                                                                                                   |
| P487    | Used for Non-Teaching staff claiming on a Saturday or Sunday (days)                                                                                                    |
| P488    | Used for Non-Teaching staff claiming extra hours Mon – Fri up to 37 hours per week (nights)                                                                                                    |
| P489    | Used for Non-Teaching staff claiming extra hours Mon – Fri for work done over 37 hours (nights)                                                                                                 |
| P490    | Used for Non-Teaching staff claiming on a Saturday or Sunday (nights)                                                                                                    |
| P498    | Split Duty (Casual Employees)                                                                                                    |
| P503    | Sleeping In not part of rota or contractual arrangement                                                                                                    |
| P508    | Honorariums – Cash Amount (Payable to School Support Staff Only)                                                                                                    |

# Manager Self Service Payment Claims – including Over/Underpayments

| P538 | Travel Expenses – Cash Amount – Taxable, NI able    |
|------|-----------------------------------------------------|
| P544 | Young People's Service                              |
| P545 | Sessional Fee                                       |
| P551 | Lecture fee – Cash amount – Taxable, NI able        |
| P576 | Leave without pay                                   |
| P614 | Callout – Days, Mon – Fri up to 37 hours per week   |
| P615 | Callout – Days, Mon – Fri over 37 hours per week    |
| P616 | Callout – Days, Saturday or Sunday                  |
| P617 | Callout – Nights, Mon – Fri up to 37 hours per week |
| P618 | Callout – Nights, Mon – Fri over 37 hours per week  |
| P619 | Callout – Nights, Saturday or Sunday                |
| P620 | Callout – Bank Holidays                             |
| P693 | Personal Expenses                                   |